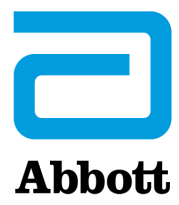

# **AZ i-STAT 1 ANALYZER ANALIZÁTOR SZOFTVERÉNEK FRISSÍTÉSÉRE VONATKOZÓ UTASÍTÁSOK A www.globalpointofcare.abbott HASZNÁLATÁVAL**

### **Áttekintés**

Ez a műszaki közlemény kifejezetten azért készült, hogy végigvezesse a felhasználókat az i-STAT 1 Analyzer (analizátor) eszköz(ök) szoftverfrissítésének folyamatán. Az első analizátor esetén a frissítés kevesebb mint 10 percet vesz igénybe, a további eszközök esetén még ennél is kevesebbet.

## **Miért kell frissíteni az i-STAT Analyzer (analizátor) eszközök szoftverét?**

Az i-STAT 1 System arra szolgál, hogy a kezelő ne befolyásolhassa a kapott eredményeket.

Az i-STAT System (rendszer) folyamatos továbbfejlesztésének köszönhetően időről-időre frissíteni kell a standardizációs értékeket az egyenletes teljesítmény hosszú távú fenntartása érdekében. Ezek a frissítések megegyeznek a hagyományos laboratóriumi analizátor kalibrálásának kézi beállításával.

Az új CLEW szoftver – amelyet évente kétszer szállítanak – újra megállapítja ezeket a standardizációs értékeket, és tökéletesíti a belső minőség-ellenőrzési rendszert. Az új JAMS alkalmazásszoftver lehetővé teszi, hogy az i-STAT 1 Analyzer (analizátor) felismerje az újonnan megjelenő kazettatípusokat és végrehajtsa az újonnan bevezetett funkciókat.

## **A JammLite folyamat áttekintése**

Függetlenül attól, hogy egy, kettő vagy több i-STAT 1 Analyzer (analizátor) eszközt kíván frissíteni, az első i-STAT 1 Analyzer (analizátor) frissítését a JammLite segítségével kell elvégezni. Ez a folyamat az alábbi diagramon látható.

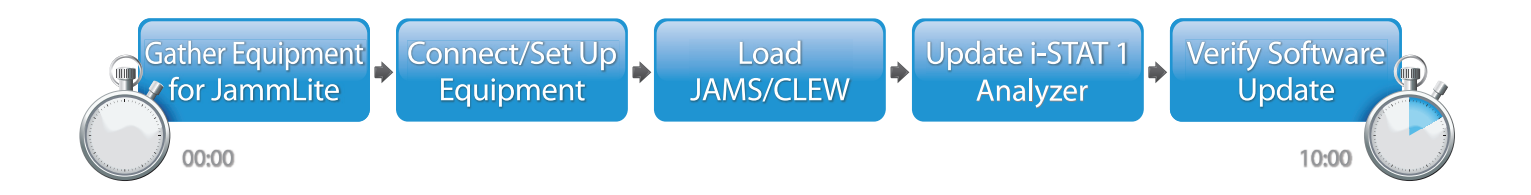

Az i-STAT *in vitro* diagnosztikai használatra szolgál.

#### **Opcionális lépések**

Ha az első i-STAT 1 Analyzer (analizátor) eszközt frissítette a JammLite segédprogrammal, akkor a többi i-STAT 1 Analyzer (analizátor) is frissíthető ugyanúgy vagy az "analizátorról analizátorra" módszerrel.

**1.** Update with **1. 3. 2.** Update with the **JammLite Utility** Analyzer-to-Analyzer Process

#### **Az i-STAT 1 Analyzer (analizátor) legjobb frissítési módszerének kiválasztása**

#### **JammLite**

Az első i-STAT 1 Analyzer (analizátor) eszközt mindig a JammLite módszerrel kell frissíteni. A legjobb, ha az összes analizátort a JammLite módszerrel frissítik, ha azonnal elérhetők és közel vannak ahhoz a PC-hez, amelyen a JammLite fut.

#### **Analizátorról analizátorra**

Ez a módszer akkor jó választás, ha az első analizátort frissítették a JammLite módszerrel, és a többi frissítendő analizátor távolabb van attól a PC-től, amelyen a JammLite segédprogram fut.

#### **i-STAT/DE**

Azon i-STAT/DE-felhasználók, akik az i-STAT 1 Analyzer (analizátor) eszközöket az i-STAT/DE segítségével szeretnék frissíteni, olvassák el az "Az i-STAT 1 Analyzer (analizátor) frissítésének hálózati opciói" dokumentumot a következő weboldalon: www.globalpointofcare.abbott.

#### **A műszaki közlemény használatára vonatkozó útmutatások**

#### **Színkódos részek**

A közlemény színkódos részeket tartalmaz, amelyek segítségével könnyen azonosíthatók az i-STAT 1 Analyzer (analizátor) eszközök frissítésére szolgáló különböző módszerek.

#### **Színkódos, számozott lépések**

A fentieknek megfelelően több lehetőség áll rendelkezésre az i-STAT 1 Analyzer (analizátor) eszközök frissítésére. A színkódos, számozott lépések segítségével a felhasználó könnyen végighaladhat a kiválasztott frissítési műveletsoron, illetve amennyiben műszaki probléma lép fel, vagy meg kell ismételni egy lépést, akkor a közlemény arra vonatkozó útmutatást is tartalmaz. Például **9** a 2. részt jelöli ("analizátorról analizátorra" frissítési módszer).

#### **Hibaelhárítási tippek**

A hibaelhárítási tippek a műszaki közleményben szerepelnek mindig ott, ahol szükség lehet rájuk. Ezeket a tippeket az oldal jobb oldalán feltüntetett **ich** ikon jelöli.

#### **Frissítés a JammLite segédprogrammal – lépésről lépésre**

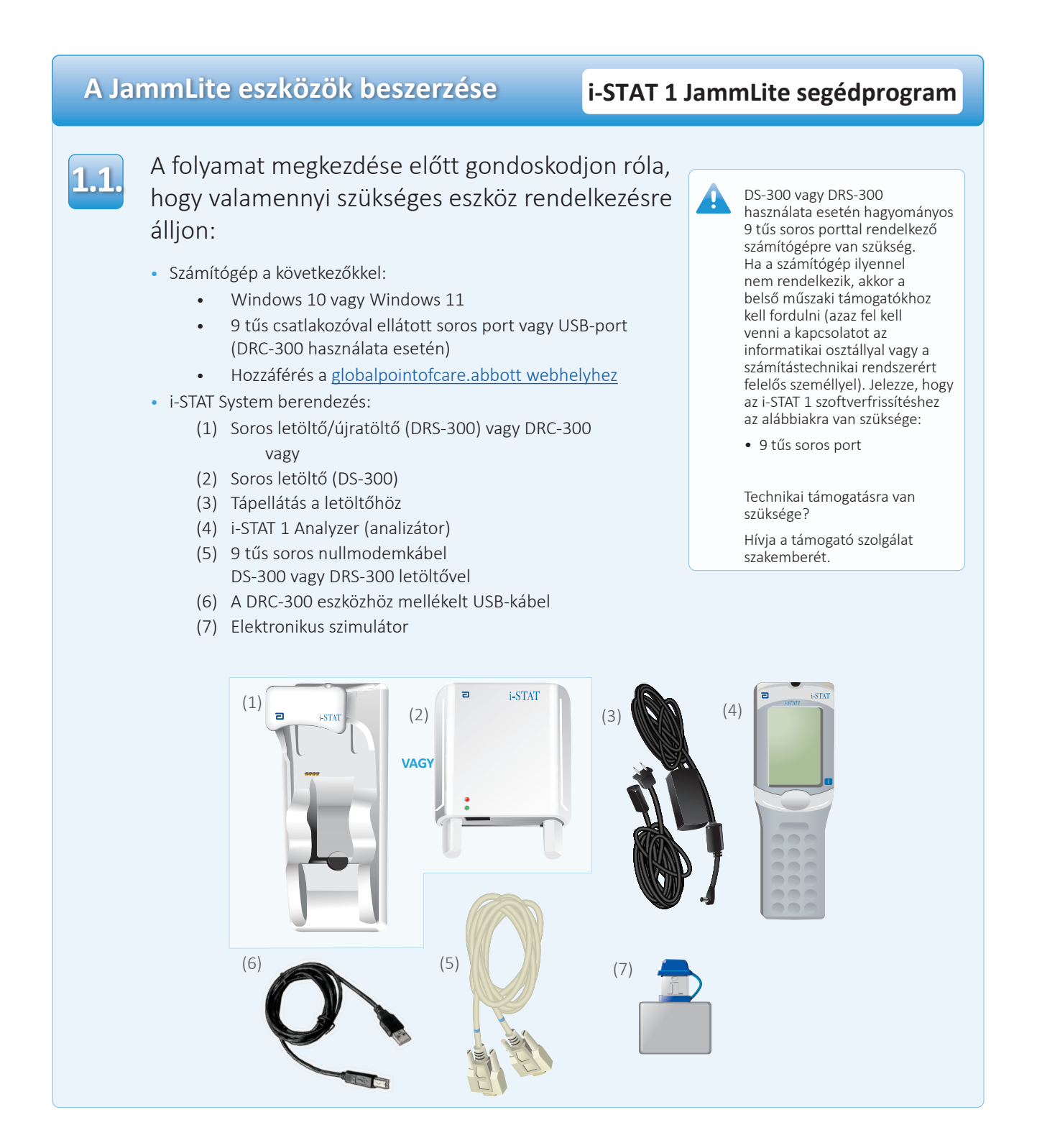

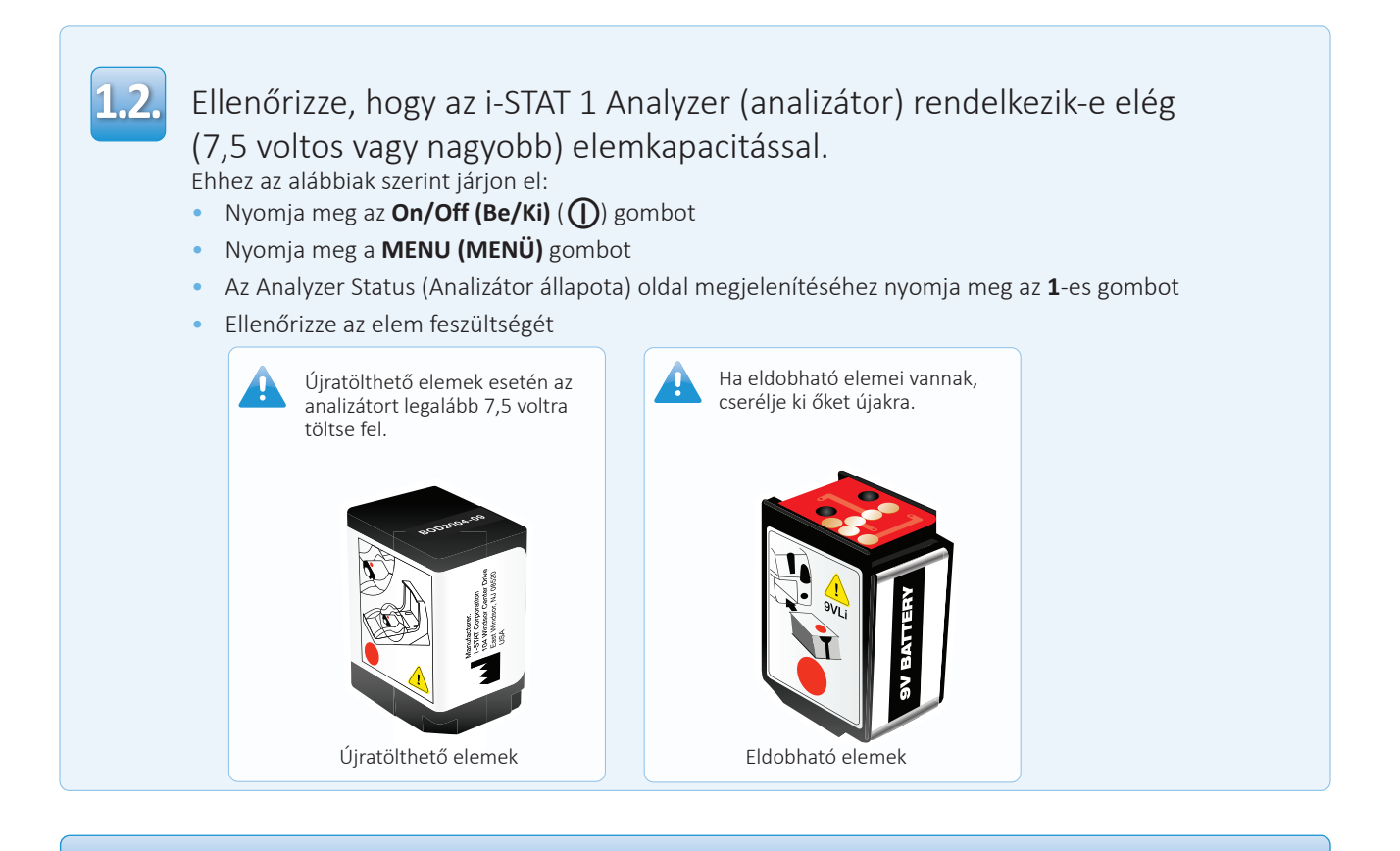

### **Eszköz csatlakoztatása / üzembe helyezése i-STAT 1 JammLite segédprogram**

Soros letöltő vagy soros letöltő/újratöltő használata esetén az ábrán látható módon csatlakoztassa az i-STAT 1 soros letöltőt a számítógép hátoldalán található 9 tűs soros portba a 9 tűs soros nullmodemkábel segítségével.

DRC-300 használata esetén az USB-kábel segítségével az ábrán látható módon csatlakoztassa a DRC-300 eszközt a számítógép hátoldalán található USBportba. **Megjegyzés:** Az útmutatások feltételezik, hogy a DRC-300-at már telepítették az i-STAT 1 System kézikönyvének 6. fejezete szerint.

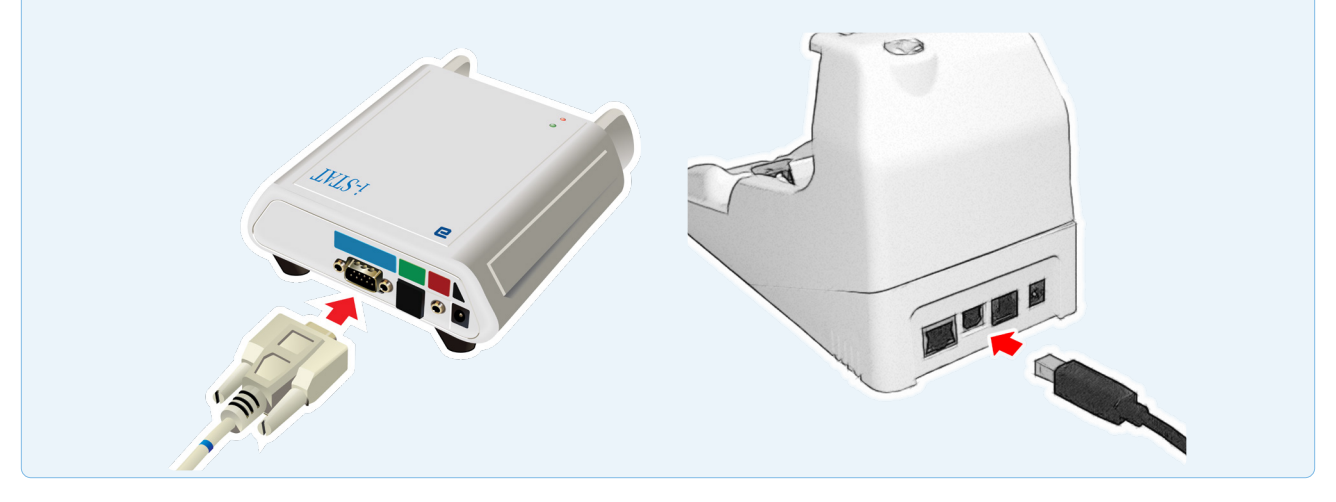

**1.3.**

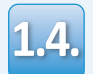

## Csatlakoztassa a tápellátást:

- az i-STAT 1 soros letöltőhöz vagy soros letöltő/újratöltőhöz, valamint
- a fali csatlakozóhoz vagy a tápegységhez

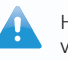

Ha a soros letöltő áram alatt van, zöld fény világít rajta.

Ha a soros letöltő/újratöltő vagy a DRC-300 áram alatt van, akkor ugyanúgy néz ki, mint mielőtt a hálózathoz csatlakoztatták volna.

## **A JAMS/CLEW betöltése i-STAT 1 JammLite segédprogram**

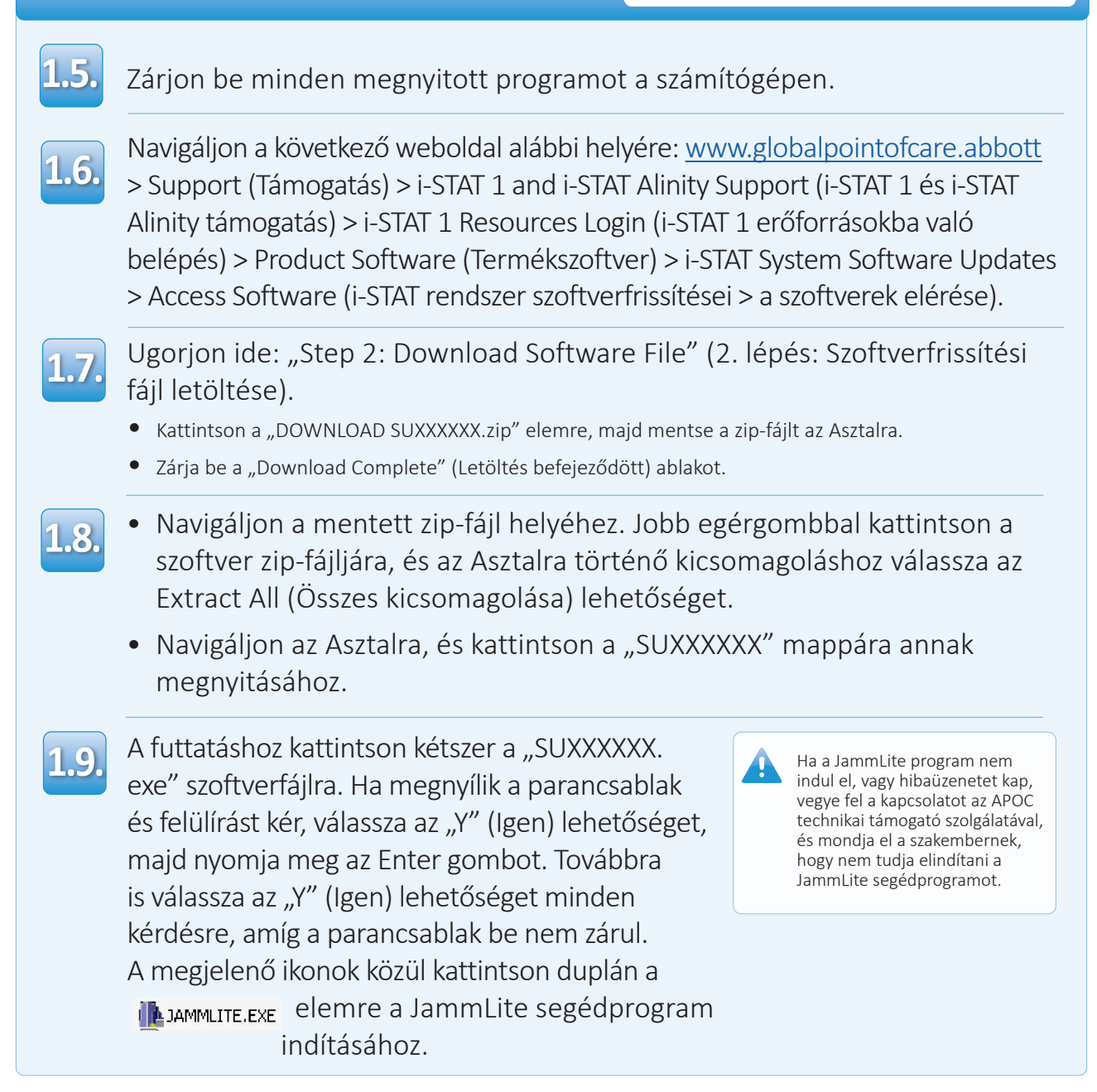

## **Az i-STAT 1 Analyzer (analizátor) frissítése i-STAT 1 JammLite segédprogram**

**1.10.**

A JammLite segédprogramban válassza az **i-STAT 300 Analyzer** analizátort a műszer legördülő menüjében.

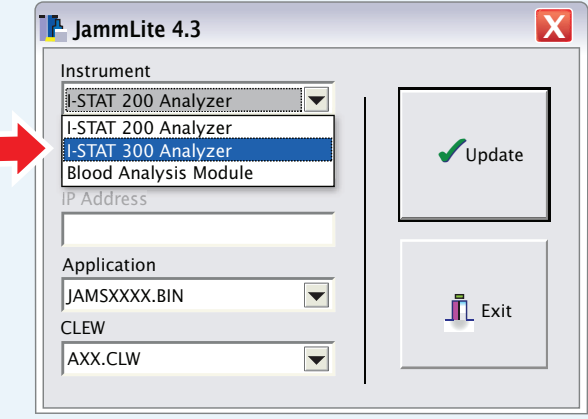

**1.11.**

Alapértelmezés szerint a legalacsonyabb számú COM port van automatikusan kijelölve.

Ha a letöltő egy másik COM porthoz van csatlakoztatva, akkor most változtassa meg a kijelölt COM portot.

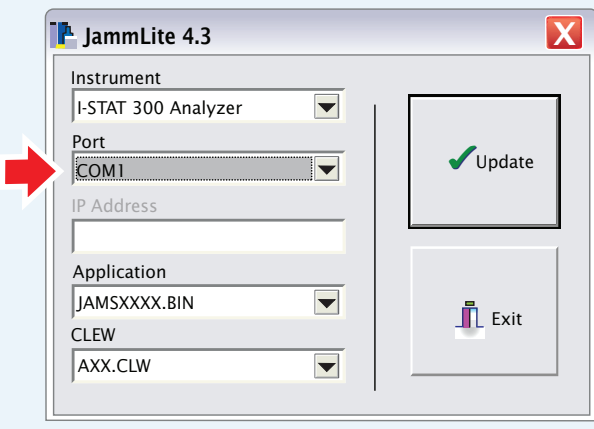

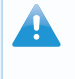

Ha nem látható port, akkor zárjon be minden megnyitott programot, a JammLite-ot is, majd indítsa újra.

Ha a JammLite-ban még mindig nem látható a COM portok listája, akkor forduljon segítségért a technikai szolgálat szakemberéhez.

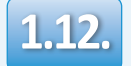

Ellenőrizze, hogy az **Application** és a **CLEW** listák tartalma egyezik-e a Product Update listáiéval.

Kattintson az **Update** gombra.

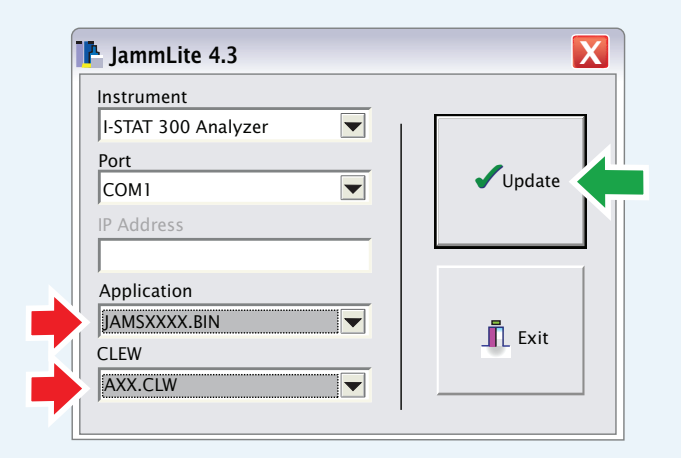

**Megjegyzés: Az alkalmazásszámok és a CLEW számok csupán**  példák. A fenti példában a számokat "X" helyettesíti, és **minden egyes szoftverfrissítés után változni fognak.**

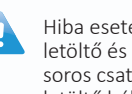

Hiba esetén ellenőrizze a letöltő és a számítógép közötti soros csatlakozást, valamint a letöltő hálózati csatlakozását.

Ha a csatlakozás helyes, akkor válasszon egy másik COM portot **(ne válassza ki a TCP/IP elemet)** a legördülő menüben, és kattintson az **Update (Frissítés)** elemre.

Ha a JammLite-ban felsorolt összes COM portot kipróbálta és a hiba még mindig fennáll, akkor ellenőrizze a letöltő sorozatszámát, majd forduljon segítségért az APOC technikai támogató csoportjához.

# **1.13.**

## Kövesse a képernyőn megjelenő utasításokat.

- 1) If an analyzer is already in the Downloader remove it.
- 2) Ensure the analyzer to be updated is off.
- 3) Place the analyzer in the Downloader.\*

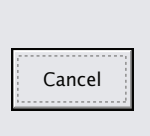

\*Soros letöltő/újratöltő használata során folyamatos **kék fény** jelzi, ha az analizátort megfelelően belehelyezték. Soros letöltő használata során folyamatos **piros fény** jelzi, ha a analizátort megfelelően belehelyezték.

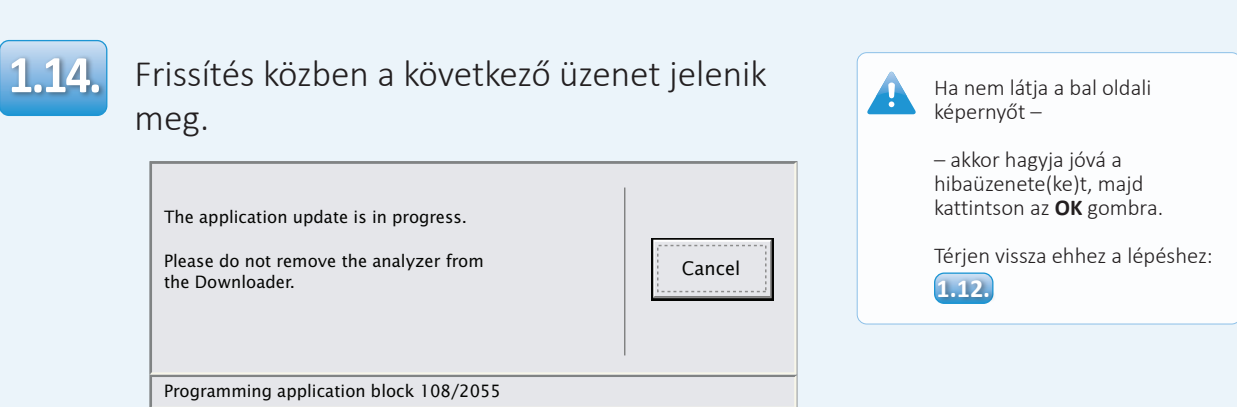

A fogadó analizátor kijelzője 1-esek és 0-k sorozatát mutatja, jelezve, hogy a szoftver fogadása folyamatban van.

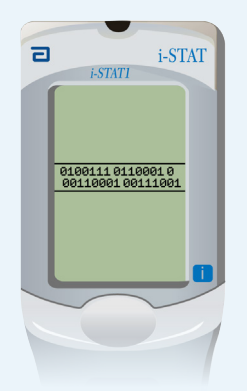

**Amíg a sikeres fogadást jelző üzenet meg nem jelenik, ne mozdítsa meg az analizátort.**

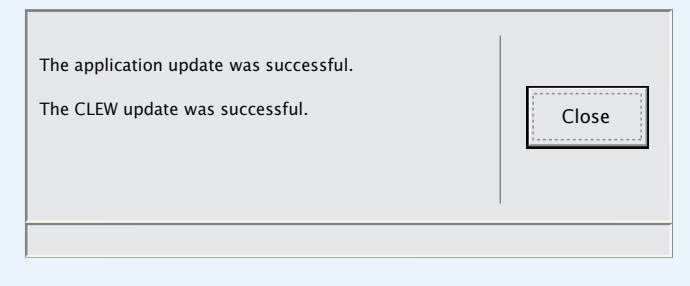

**1.15.**

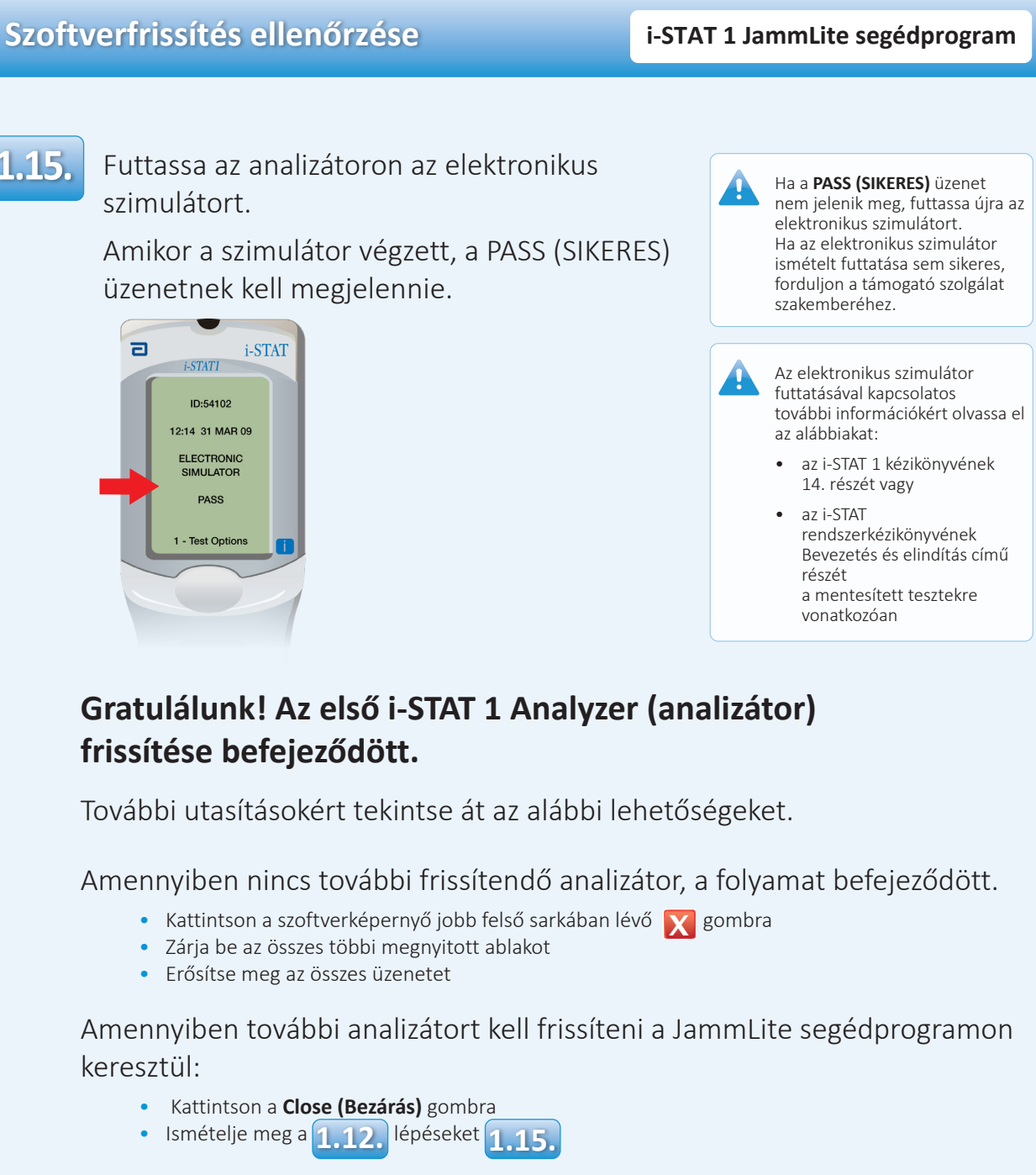

Ha "analizátorról analizátorra" módszerrel kíván frissíteni további analizátorokat:

- Ugorjon ide:
- **2.** Update with the Analyzer-to-Analyzer Process

### **Az első i-STAT 1 Analyzer (analizátor) frissítése után az alábbi lépéseket követve a többi analizátort erről az analizátorról is frissítheti**

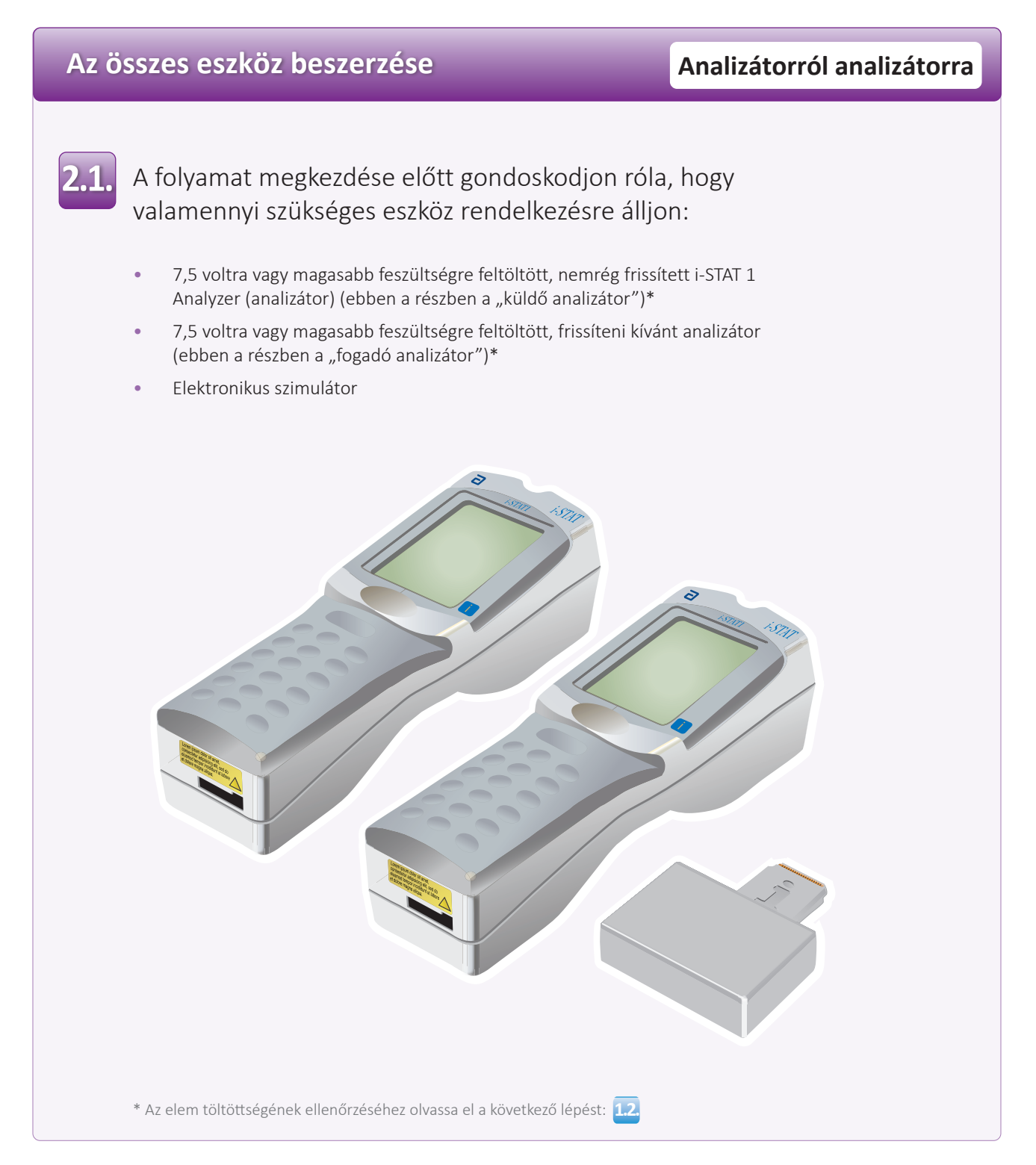

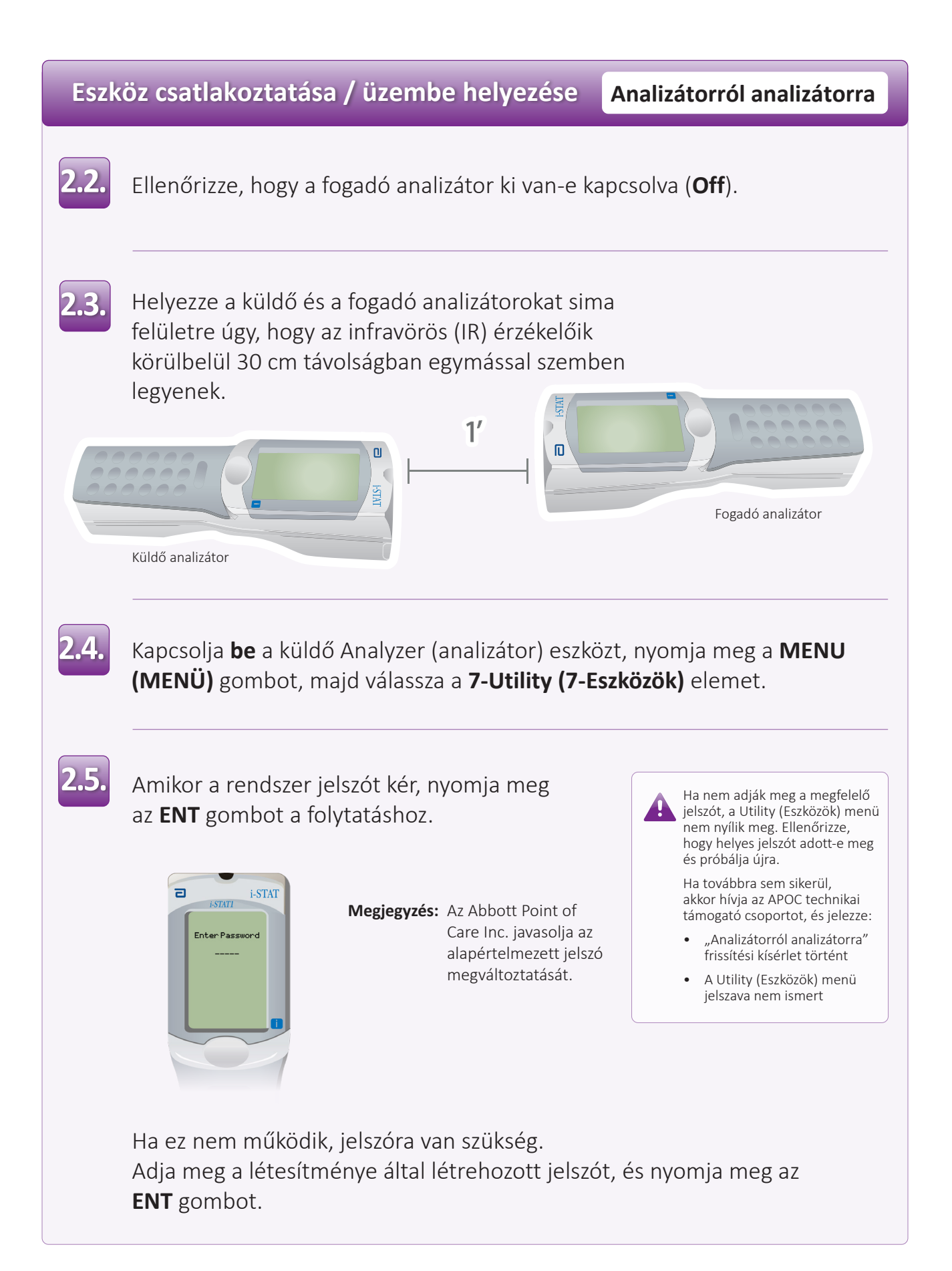

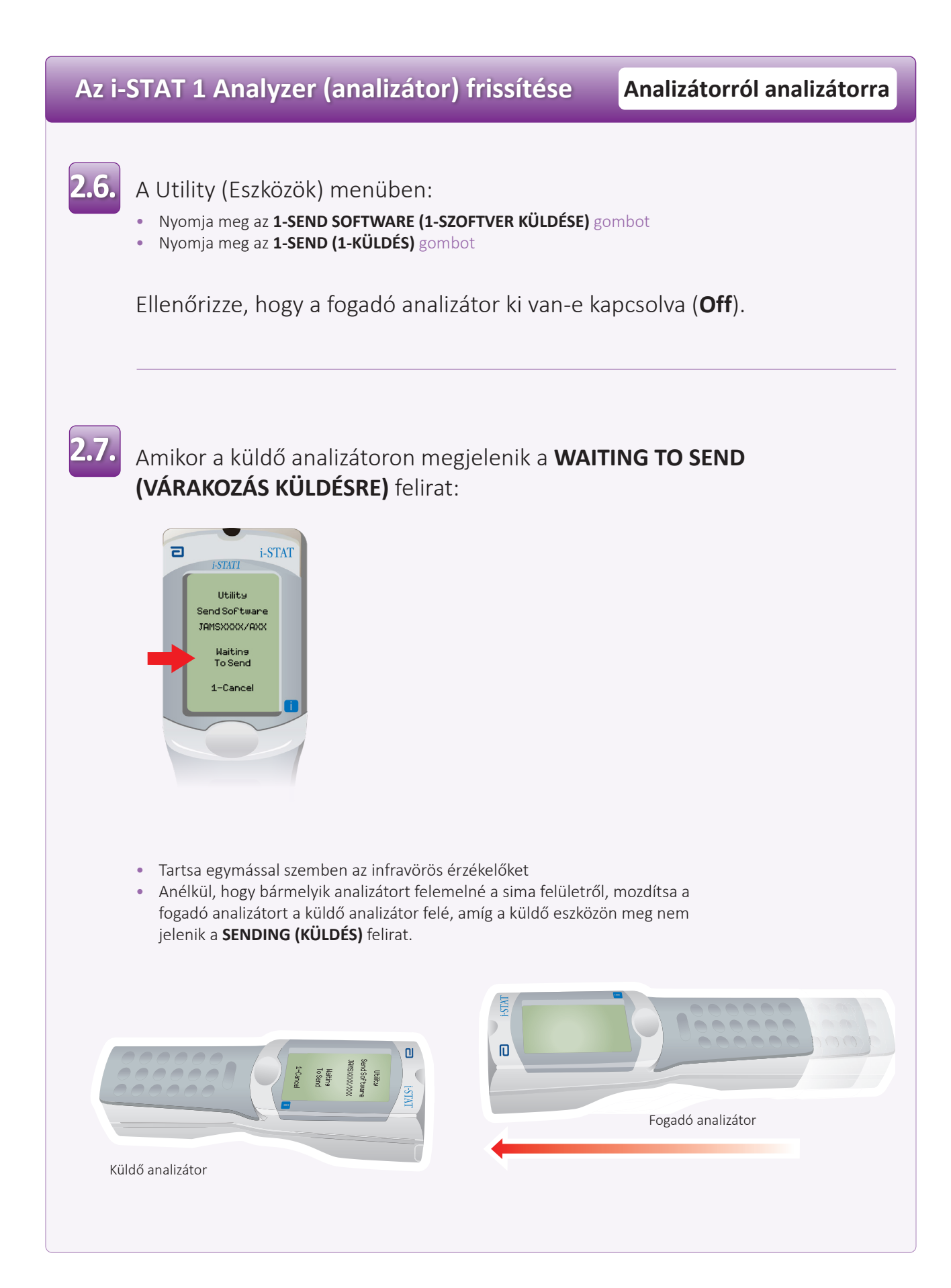

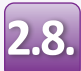

A frissítési folyamat alatt a küldő analizátoron a **SENDING (KÜLDÉS)** felirat lesz látható egy folyamatjelző sávval együtt, amely mutatja, hogy a szoftver küldése folyamatban van.

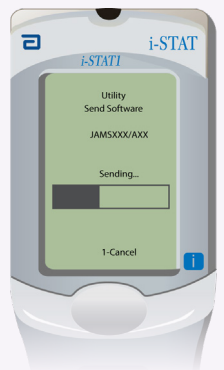

A fogadó analizátor kijelzőjén megjelenő 1-esek és 0-k sorozata jelzi, hogy a szoftver fogadása folyamatban van.

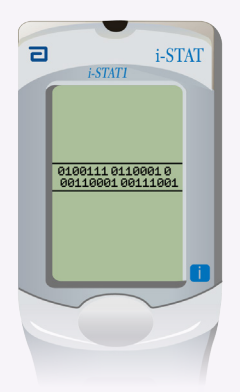

Ne mozdítsa meg az analizátorokat, amíg a küldő analizátor vissza nem kapcsol a Utility (Eszközök) menübe, és meg nem jelenik rajta a **Last Send Successful (Utolsó küldés sikeres)** felirat. A frissítés sikeresen befejeződött.

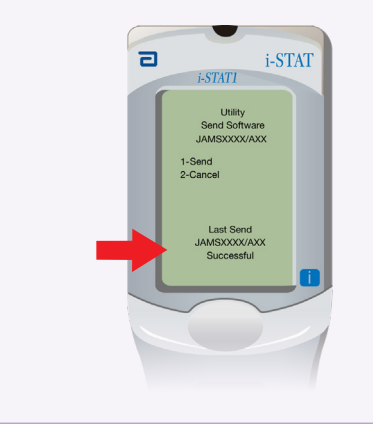

## **Szoftverfrissítés ellenőrzése Analizátorról analizátorra**

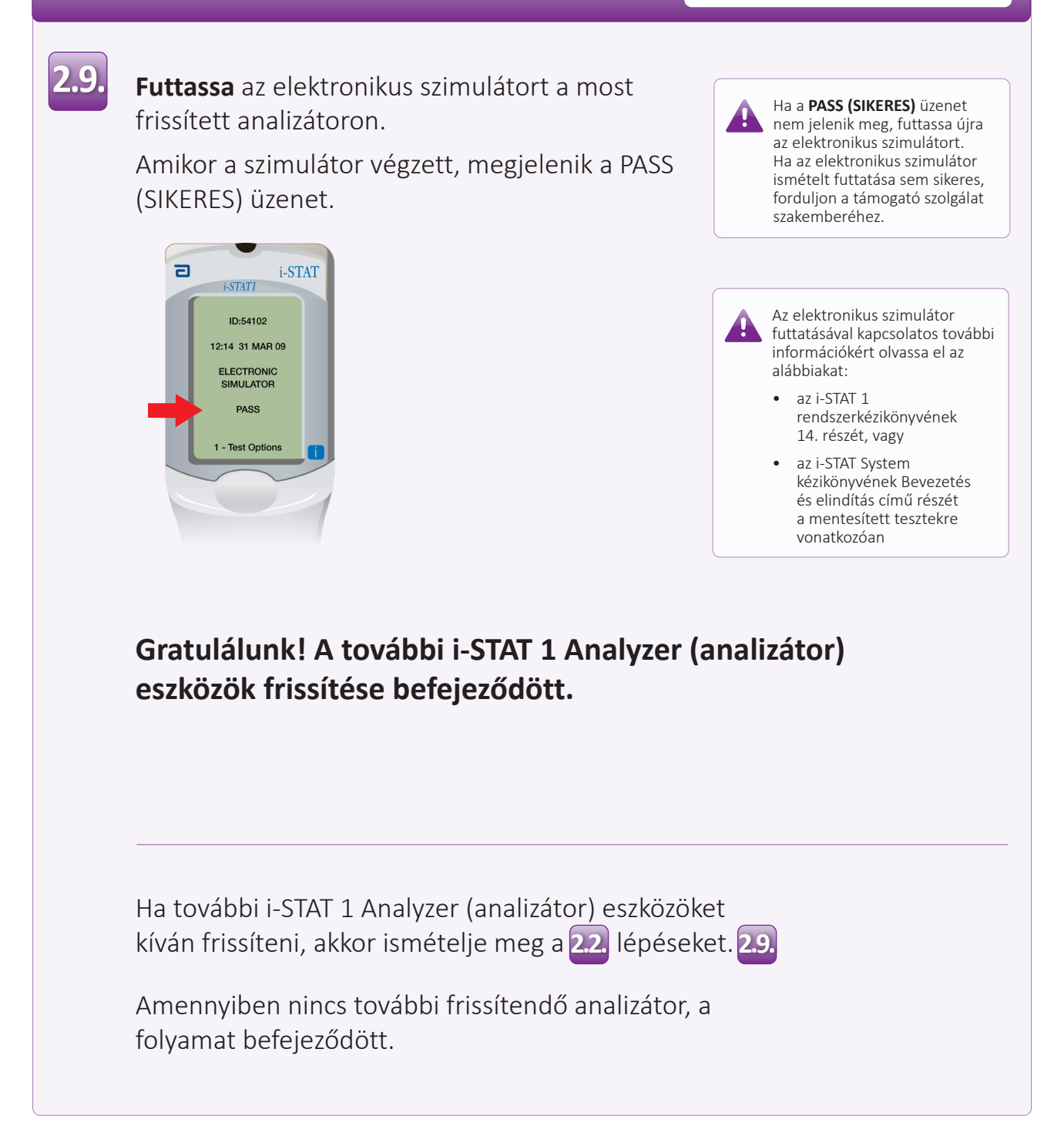

© 2023 Abbott. Minden jog fenntartva. Minden hivatkozott védjegy az Abbott vállalatcsoport vagy az adott védjegy tulajdonosának védjegye.